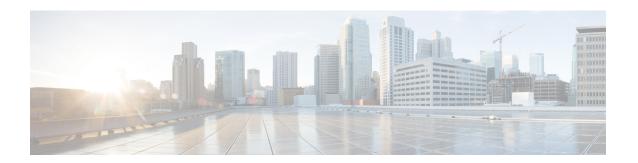

# **Action Commands**

- clear configuration inconsistency, on page 2
- install apply, on page 4
- install commit, on page 5
- install package, on page 6
- install source, on page 8
- install rollback, on page 10
- install replace, on page 12
- reload, on page 13
- reload bootmedia, on page 15

## clear configuration inconsistency

To clear an inconsistency alarm for a router configuration, use the **clear configuration inconsistency** command in XR EXEC mode.

### clear configuration inconsistency

### **Syntax Description**

This command has no keywords or arguments.

### **Command Default**

EXEC mode: Clears the inconsistency alarms for an SDR configuration.

#### **Command Modes**

XR EXEC mode

### **Command History**

| Release       | Modification                 |
|---------------|------------------------------|
| Release 3.0.0 | This command was introduced. |

### **Usage Guidelines**

An inconsistency alarm is set when there is a failure to restore the configuration; this can occur during router startup, or when a line card or route processor (RP) card is inserted or when there is an OIR (Online Insertion and Removal).

When the inconsistency alarm is set, all configuration commit operations fail until the alarm is cleared using the **clear configuration inconsistency** command. This command clears the alarm and removes the failed configuration.

Enter the **clear configuration inconsistency** command to clear the alarm and allow commit operations to continue.

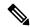

Note

To reapply the failed configuration, you must reapply and recommit the configuration. Use the **load configuration failed** command with the **startup** keyword to populate the target configuration with the contents of the previous failed configuration from the startup configuration.

Use the **show configuration history** command with the **alarm** keyword to view the inconsistency alarm set and alarm clear events in the configuration history log.

### **Command Modes**

To clear the inconsistency alarms for the router, enter the **clear configuration inconsistency** command in XR EXEC mode.

#### Task ID

| Task ID         | Operations |
|-----------------|------------|
| config-services | execute    |

The following example shows how to clear the inconsistency alarms for a router configuration. The command is entered in EXEC mode.

Router# clear configuration inconsistency

Creating any missing directories in Configuration File system...OK

```
Initializing Configuration Version Manager...OK Syncing commit database with running configuration...OK
```

In the following example, a history of the inconsistency alarms set and cleared for the configuration are displayed using the **show configuration history** command with the **alarm** keyword:

Router# show configuration history alarm

| S | no. | Event | Info          |       |         | Time | e Sta | qmp |          |      |
|---|-----|-------|---------------|-------|---------|------|-------|-----|----------|------|
| ~ | ~~~ | ~~~~  | ~~~~          |       |         |      | ~~~   | -   |          |      |
| 1 |     | alarm | inconsistency | alarm | raised  | Thu  | Jun   | 22  | 15:23:15 | 2009 |
| 2 |     | alarm | inconsistency | alarm | cleared | Thu  | Jun   | 22  | 15:42:30 | 2009 |
| 3 |     | alarm | inconsistency | alarm | raised  | Sun  | Jul   | 9   | 13:39:57 | 2009 |
| 4 |     | alarm | inconsistency | alarm | cleared | Sun  | Jul   | 9   | 14:15:48 | 2009 |
| 5 |     | alarm | inconsistency | alarm | raised  | Sat  | Jul   | 15  | 18:18:26 | 2009 |
| 6 |     | alarm | inconsistency | alarm | cleared | Sat  | Jul   | 15  | 19:21:03 | 2009 |

## install apply

To apply the latest changes on the router, use the **install apply** command in XR EXEC mode.

install apply { reload | restart } [noprompt] [synchronous]

### **Syntax Description**

| noprompt    | (Optional) Applies the changes without prompting for permission. |
|-------------|------------------------------------------------------------------|
| reload      | (Optional) Applies the changes by reloading the device.          |
| restart     | (Optional) Applies the changes by restarting impacted processes. |
| synchronous | (Optional) Applies the changes synchronously.                    |

#### **Command Default**

Applies the changes by the least impactful method available based on the changeset.

#### **Command Modes**

XR EXEC mode

### **Command History**

| Release           | Modification                 |
|-------------------|------------------------------|
| Release<br>7.0.12 | This command was introduced. |

### **Usage Guidelines**

To activate software changes performed through **install package** or **install source** commands, use the **install apply** command. The apply is either performed through process restart or a full system reload depending on the nature of the changes. Once the changes are applied, you can test the new software. If you are satisfied with the new software, you can run **install commit** to commit to the changes you have performed. If you are unsatisfied, reloading the device will return the device to the previous committed software.

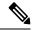

Note

The default of installation commands is asynchronous mode, meaning that the command runs in the background and the XR EXEC mode is returned as soon as possible. Performing a command in synchronous mode allows the installation process to finish before the prompt is returned.

### Task ID

| Task ID  | Operations     |
|----------|----------------|
| pkg-mgmt | read,<br>write |

This example shows how to apply the changes by reloading the device:

Router# install apply reload

This example shows how to apply the changes by restarting impacted processes:

Router# install apply restart

### install commit

To make the active software persistent across system reloads, use the **install commit** command in XR EXEC mode.

### install commit [synchronous]

| synchronous | (Optional) Applies the changes synchronously. |
|-------------|-----------------------------------------------|
|-------------|-----------------------------------------------|

### **Command Default**

Commits the active software set.

### **Command Modes**

XR EXEC mode

### **Command History**

| Release           | Modification                 |
|-------------------|------------------------------|
| Release<br>7.0.12 | This command was introduced. |

### **Usage Guidelines**

To make the current active software persistent across reloads, use the **install commit** command.

If the system is restarted before the active software set is saved with the **install commit** command, the previously committed software set is used.

### Task ID

| Task ID  | Operations     |
|----------|----------------|
| pkg-mgmt | read,<br>write |

The following example shows how to make the current active software set persistent:

Router# install commit

Install operation 16 'install commit' started by user 'user\_b' at 19:18:58 UTC Sat Apr 08 2006.

Install operation 16 completed successfully at 19:19:01 UTC Sat Apr 08 2006.

# install package

To install packages on the router, use the **install package** command in XR EXEC mode.

| abort all-since-apply   latest         | Aborts the latest package update or all package updates since the last apply.                                                                                                    |
|----------------------------------------|----------------------------------------------------------------------------------------------------|
| add packagename   source source        | Adds the specified package. You can either specify the name of the package, Cisco bugfix ID or the full path of the source.                                                            |
|                                        | The source can be a repository or a local directory or a tarfile (local or remote).                                                                                                    |
|                                        | You can add more than one package.                                                                                                    |
| downgrade packagename                  | Downgrades the specified package.                                                                                                    |
| source source                          | The source can be a repository or a local directory or a tarfile (local or remote).                                                                                                    |
|                                        | You can add more than one package.                                                                                                    |
| remove packagename                     | Removes the specified package.                                                                                                    |
| replace location                       | Replaces currently installed software with that in a given ISO.                                                                                                    |
|                                        | You can specify the full local path to ISO. The ISO must be located in or under one of the following directories: /harddisk:/ or/misc/disk1/or/ftp:// or/http:// .                     |
| rollback transaction-ID                | Rolls back to the software committed by the given transaction ID.                                                                                                    |
| upgrade packagename  <br>source source | Upgrades the specified package. You can either specify the name of the package, Cisco bugfix ID or the full path of the source.                                                        |
|                                        | The source can be a repository (local or remote) or a local directory or a tarfile (local or remote). Remote repository or tarfiles can be accessed via ftp:// or https:// or http://. |
| synchronous                            | (Optional) Installs the package synchronously.                                                                                                    |

**Command Default** 

None

**Command Modes** 

XR EXEC mode

**Command History** 

| Release           | Modification                 |
|-------------------|------------------------------|
| Release<br>7.0.12 | This command was introduced. |

### **Usage Guidelines**

To specify the source, you must specify the full path to a local directory. The full path must be a subdirectory of /var/xr/disk1/, /harddisk:/, or /misc/disk1/.

You can use the URL of a remote DNF repository or tarball. The URL can optionally contain a VRF, and should be in the following format:

- ftp://<server>[;<vrf>]/<full path to repo>
- http://<server>[;<vrf>]/<full\_path\_to\_repo>
- https://<server>[;<vrf>]/<full path to repo>

### Task ID

### Task ID Operations

pkg-mgmt read, write

This example shows how to replace the current software with the 8000-x64.iso image:

Router# install package replace /harddisk:/8000-x64.iso

This example shows how to add more than one package:

Router# install package add package-1 package-2 package-n

This example shows how to remove an optional package:

Router# install package remove package-name

This example shows how to upgrade to new package versions which contain bugfixes:

Router# install package upgrade xr-8000-core-7.0.11v1.0.1-1 xr-core-7.0.1v1.0.1-1

This example shows how to downgrade a package:

Router# install package downgrade xr-telnet
Router# install apply reload

### install source

The **install source** command installs or upgrades packages from the specified source and applies the change automatically.

install source { location | any-configured } [reload] [noprompt] [synchronous]

| location       | A source can be the name of a configured DNF repository, a local diectory, a local tar file, a remote repository or tar file. |
|----------------|----------------------------------------------------------------------------------------------------|
| any-configured | Use any configured repository to obtain packages.                                                                             |
| reload         | (Optional) Applies the changes through a reload.                                                                              |
| noprompt       | (Optional) Applies the changes without prompting for permission.                                                              |
| synchronous    | (Optional) Applies the changes synchronously.                                                                                 |

### **Command Default**

None

### **Command Modes**

XR EXEC mode

### **Command History**

| Release           | Modification                 |
|-------------------|------------------------------|
| Release<br>7.0.12 | This command was introduced. |

### **Usage Guidelines**

The location of the source can be a repository, URL, or a local directory.

For local directories, you must specify the full path. The full path must be a subdirectory of /var/xr/disk1/, /harddisk:/, or /misc/disk1/.

For remote repositories or tarballs, the IP address of the repository must be accessible from the Management Ethernet port. In-band interfaces on linecards cannot be used to reach the repository. The URL can optionally contain a VRF, and should be in the following format:

- ftp://<server>[;<vrf>]/<full path to repo>
- http://<server>[;<vrf>]/<full\_path\_to\_repo>
- https://<server>[;<vrf>]/<full path to repo>

### Task ID

# Task IDOperationspkg-mgmtread, write

This example shows how to install the package from the local directory:

Router# install source /harddisk:/files xr-ipsla-7.0.11v1.0.1-1.x86\_64.rpm

This example shows how to install the package from a configured local or remote repository named install-repo:

Router# install source install-repo xr-ipsla

This example shows how to install the package from a repository URL:

Router# install source http://72.16.0.0:3333/remote-repo xr-ipsla

This example shows how to install more than one package in a single packaging operation:

Router# install source /harddisk:/files xr-ipsla-7.0.11v1.0.0-1.x86\_64.rpm xr-mcast-7.0.11v1.0.0-1.x86\_64.rpm

### install rollback

To roll back to the software associated with the specific transaction ID, use the **install rollback** command in XR EXEC mode.

### install rollback id [commmit] [reload] [noprompt] [synchronous]

| id          | Speecifes the transaction ID for the rollback.                   |
|-------------|------------------------------------------------------------------|
| commit      | (Optional) Commits the installed software after rollbck.         |
| reload      | (Optional) Applies the changes through a reload.                 |
| noprompt    | (Optional) Applies the changes without prompting for permission. |
| synchronous | (Optional) Applies the changes synchronously.                    |

### **Command Default**

None

### **Command Modes**

XR EXEC mode

### **Command History**

| Release           | Modification                 |
|-------------------|------------------------------|
| Release<br>7.0.12 | This command was introduced. |

### **Usage Guidelines**

This roll back operation installs the previous software and also applies the change automatically. This may reload the router depending on the package that is rolled back.

Alternatively, use the **install package rollback** command to only roll back the package but not apply the changes. You can check whether the router will reload or restart if you apply the change using the **show install history last transaction verbose** command or **show install request** command. Based on the command output, you can take the appropriate action using **install apply reload** | **restart** command to either reload or restart the system. Use the **install commit** command to commit the transaction.

### Task ID

| Task ID  | Operations     |
|----------|----------------|
| pkg-mgmt | read,<br>write |

This example shows how to the roll back to the software associated with the specific transaction ID 200.

Router# install rollback 200

This example shows how to roll back and commit the changes:

Router# install rollback 200 commit

This example shows how to roll back and reload:

Router# install rollback 200 reload

# install replace

To replace the currently installed software with that in a given ISO and apply the change, use the **install replace** command in XR EXEC mode.

### install replace location [commmit] [reload] [noprompt] [synchronous]

| location    | Speecifes the location of the package for installation.          |
|-------------|------------------------------------------------------------------|
| commit      | (Optional) Commits the installed software after replacing.       |
| reload      | (Optional) Replaces the software through a reload.               |
| noprompt    | (Optional) Applies the changes without prompting for permission. |
| synchronous | (Optional) Applies the changes synchronously.                    |

### **Command Default**

None

### **Command Modes**

XR EXEC mode

### **Command History**

| Release           | Modification                 |
|-------------------|------------------------------|
| Release<br>7.0.12 | This command was introduced. |

### **Usage Guidelines**

Include the keyword **noprompt** in the command to enable the system to bypass your permission to reload the router.

### Task ID

| Task ID  | Operations     |
|----------|----------------|
| pkg-mgmt | read,<br>write |

This example shows how to replace the currecnt software with the 8000-x64.iso image.

Router# install replace /harddisk:/8000-x64.iso

This example shows how to replace the currecnt software and commit the changes:

Router# install replace /harddisk:/8000-x64.iso commit

This example shows how to replace the currecnt software and reload:

Router# install replace /harddisk:/8000-x64.iso reload

### reload

To reloads the route processor (RP), use the **reload** command in XR EXEC mode.

#### reload

### **Syntax Description**

This command has no keywords or arguments.

### **Command Default**

None

### **Command Modes**

XR EXEC mode

### **Command History**

| Releases       | Modifications                |
|----------------|------------------------------|
| Release 7.0.12 | This command was introduced. |

### **Usage Guidelines**

Use the **reload** command to cause the RP to reload the Cisco IOS XR software according to the configuration register setting (for example, 0x0 to enter ROMMON mode and 0x2 to reload the RP to EXEC mode). If a standby RP is in the ready redundancy state, the **reload** command also causes the router to fail over to the standby RP. Use the **show redundancy** command in EXEC mode to display the status of the standby RP.

When the **reload** command is used and a switchover occurs, the running (active) software configuration is automatically maintained during switchover.

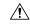

### Caution

If a standby RP is not installed or is not in the ready state, then the router experiences a loss of service while the active RP is reloading Cisco IOS XR software. To view the status of the standby RP, issue the **show redundancy** command in EXEC mode.

If you use the **reload** command and there is no available standby node, you are prompted to continue with the reload:

Router# reload

Standby card not present or not Ready for failover. Proceed? [confirm]  $\mathbf{y}$ 

### Task ID

# Task Operations ID

The following example shows how to reload the active RP. If a standby RP is in the ready state, then the router fails over to the standby RP. If the standby RP is not installed or is not in the ready state, then the router enters ROMMON mode and routing operations stop.

Router# reload

Updating Commit Database. Please wait...[OK]

```
Proceed with reload? [confirm] y
PCIO device[7]: Vendor ID 0x10ee
PCIO device[7]: Device ID 0x300e
PCI1 device[7]: Device ID 0x1100
PCI1 device[7]: Vendor ID 0x1013
PCI1 device[8]: Device ID 0x649
PCI1 device[8]: Vendor ID 0x1095
PCI1 device[9]: Device ID 0x5618
PCI1 device[9]: Vendor ID 0x14e4
PCI1 device[10]: Device ID 0x5618
PCI1 device[10]: Vendor ID 0x14e4
System Bootstrap, Version 1.15(20040120:002852),
Copyright (c) 1994-2004 by cisco Systems, Inc.
Board type is 0x100000 (1048576)
Enabling watchdog
Broadcom 5618 #0 Found on PCI
Broadcom 5618 #1 Found on PCI
No. of BCM 56xx switches found 2 .
BCM Switch #0 initialisation complete.
BCM Switch #1 initialisation complete
{\tt G4}\,(7450-{\tt SMP-GT64260\_A}) platform with 2048 Mb of main memory
rommon B1 >
```

### reload bootmedia

To reload bootable image from the hardware module network location, use the **reload bootmedia** command in EXEC mode.

reload bootmedia { network location { node-id | all } | usb }

### **Syntax Description**

| network          | To reload bootable image from the hardware module.                                           |
|------------------|----------------------------------------------------------------------------------------------|
| location node-id | Specifies a node. The <i>node-id</i> argument is expressed in the <i>rack/slot</i> notation. |
| location all     | Copies to all nodes.                                                                         |
| usb              | To reload bootable image from usb.                                                           |

### **Command Default**

None

### **Command Modes**

EXEC mode

### **Command History**

| Release           | Modification                 |
|-------------------|------------------------------|
| Release<br>7.0.12 | This command was introduced. |

### **Usage Guidelines**

The reload bootmedia network command reloads reload bootable image from the hardware module network location. Include the keyword **noprompt** in the command to enable the system to bypass your permission to reload the router.

The following example shows how to reload bootable image from all hardware module network location:

Router#reload bootmedia network location all

Wed Feb 15 07:21:42.536 UTC Proceed with reload? [confirm]

The following example shows how to reload bootable image from specific hardware module network location:

Router#reload bootmedia network location 0/RP0/CPU0

Wed Feb 15 07:21:42.536 UTC Proceed with reload? [confirm]

The following example shows how to reload bootable image from usb:

Router#reload bootmedia usb

Wed Feb 15 07:21:42.536 UTC Proceed with reload? [confirm]

reload bootmedia